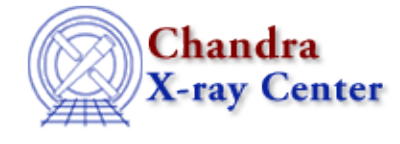

URL:<http://cxc.harvard.edu/ciao3.4/slds9.html> Last modified: December 2006

*AHELP for CIAO 3.4* **ds9** Context: modules

*Jump to:* [Description](#page-0-0) [Examples](#page-0-1) [WORLD COORDINATE SYSTEMS](#page-1-0) [CHANGES IN CIAO 3.2](#page-2-0) [See Also](#page-2-1)

# **Synopsis**

A simple S−Lang interface to ds9

# <span id="page-0-0"></span>**Description**

The ds9 package provides a set of S−Lang functions for interacting with ds9 which are based on the XPA module (see "ahelp xpa").

The functions can be loaded using either of the following statements:

```
 require ("ds9");
() = evalfile ("ds9");
```
#### **Functions provided by the module**

The following functions are provided by the pckage; use "ahelp <function>" to get a detailed description of a function:

- ds9\_launch
- ds9 view
- ds9\_quit
- ds9 clear
- ds9\_center
- ds9\_get\_cmap and ds9\_set\_cmap
- ds9\_get\_coords
- ds9\_get\_crosshair and ds9\_put\_crosshair
- ds9 get array and ds9 put array
- ds9 get file and ds9 put file
- ds9\_get\_regions and ds9\_put\_regions
- ds9\_get\_scale and ds9\_put\_scale
- ds9 put wcs, ds9 put wcs keys, and ds9 put wcs struct
- ds9\_pan
- <span id="page-0-1"></span>• ds9 get zoom and ds9 set zoom

# **Example 1**

```
chips> require ("ds9")
chips> ds9_view ("acisf03662N001_evt2.fits")
```
Here we load in the ds9 package and then use it to start up a ds9 – if one is not running – and get it to view a file. The ds9\_put\_file() command can be used to change the file being displayed:

```
chips> ds9_put_file ("expmap.fits")
```
## **Example 2**

```
chips> () = ds9_launch
chips> ds9_put_array ([1:512*512])
```
Here we use the package to send an array (the numbers 1 to 512\*512) to ds9 for display. We can also read the data from ds9, which provides the possibility for manipulating the ds9 display:

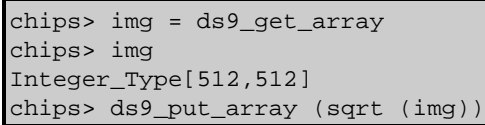

## <span id="page-1-0"></span>**WORLD COORDINATE SYSTEMS**

The routines default to treating images as arrays of raw pixel values. It is also possible to attach coordinate systems to these arrays to define the mapping between pixel number and the desired physical coordinate system.

### **From a text file**

If the text file image.wcs contains

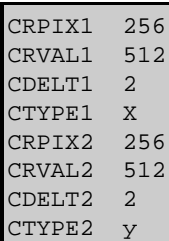

then it can be used by saying

```
chips> ds9_view ([1:512*512])
chips> ds9_put_wcs_keys ("image.wcs")
```
## **As a string array**

The numeric values for the transform can also be supplied as an eight−element string−array. For example:

```
chips> wcs = String_Type [8]
chips> wcs[[0:3]] = ["CRPIX1 256","CRVAL1 512","CDELT1 2","CTYPE1 X"]
chips> wcs[[4:7]] = ["CRPIX2 256","CRVAL2 512","CDELT2 2","CTYPE2 Y"]
chips> ds9_put_wcs_keys ("image.wcs")
```
#### **Numeric arrays**

The WCS values can also be set using numeric arrays:

chips> crpix = [256,256] chips> crval = [512,512] chips> cdelt =[2,2] chips> ds9\_put\_wcs (crpix, crval, cdelt)

#### **As a structure**

The WCS values can also be specified using a S−Lang struct:

```
chips> s = struct { crpix, crval, cdelt, ctype, cunit }
chisp> s.crval = [256,256]
chips> s.crval = [512,512]
chips> s.cdelt =[2,2]
chips> ds9_put_wcs_struct (s)
```
### **Removing the WCS**

The coordinate transformation can be cleared by saying:

chips> ds9\_put\_wcs\_keys ("")

#### <span id="page-2-0"></span>**CHANGES IN CIAO 3.2**

This package is new to CIAO 3.2. It can only be used when the CIAO 3 compatability mode of the XPA module is not in use (see ["ahelp xpa"](http://cxc.harvard.edu/ciao/ahelp/xpa.html#CHANGES_IN_CIAO_3.2) for more information on this mode). This means that this package will not work correctly in Sherpa in CIAO 3.2.

## <span id="page-2-1"></span>**See Also**

*ds9*

ds9\_center, ds9\_clear, ds9\_get\_array, ds9\_get\_cmap, ds9\_get\_coords, ds9\_get\_crosshair, ds9\_get\_file, ds9\_get\_regions, ds9\_get\_scale, ds9\_get\_zoom, ds9\_launch, ds9\_pan, ds9\_put\_array, ds9\_put\_crosshair, ds9\_put\_file, ds9\_put\_regions, ds9\_put\_wcs, ds9\_put\_wcs\_keys, ds9\_put\_wcs\_struct, ds9\_quit, ds9\_set\_cmap, ds9\_set\_scale, ds9\_set\_zoom, ds9\_view

The Chandra X−Ray Center (CXC) is operated for NASA by the Smithsonian Astrophysical Observatory. 60 Garden Street, Cambridge, MA 02138 USA. Smithsonian Institution, Copyright © 1998−2006. All rights reserved.

URL: <http://cxc.harvard.edu/ciao3.4/slds9.html> Last modified: December 2006